## Send a Private Message to a Specific Family's Parent Portal

Last Modified on  $12/04/20182:05$ 

To send a private note to a family use the**Parent Portal Login Message**field on the *Misc* tab of the*Family* record.

The parent will see this message displayed on the Dashboard of their Portal until the date defined in the *Portal Message Expiration Date*.

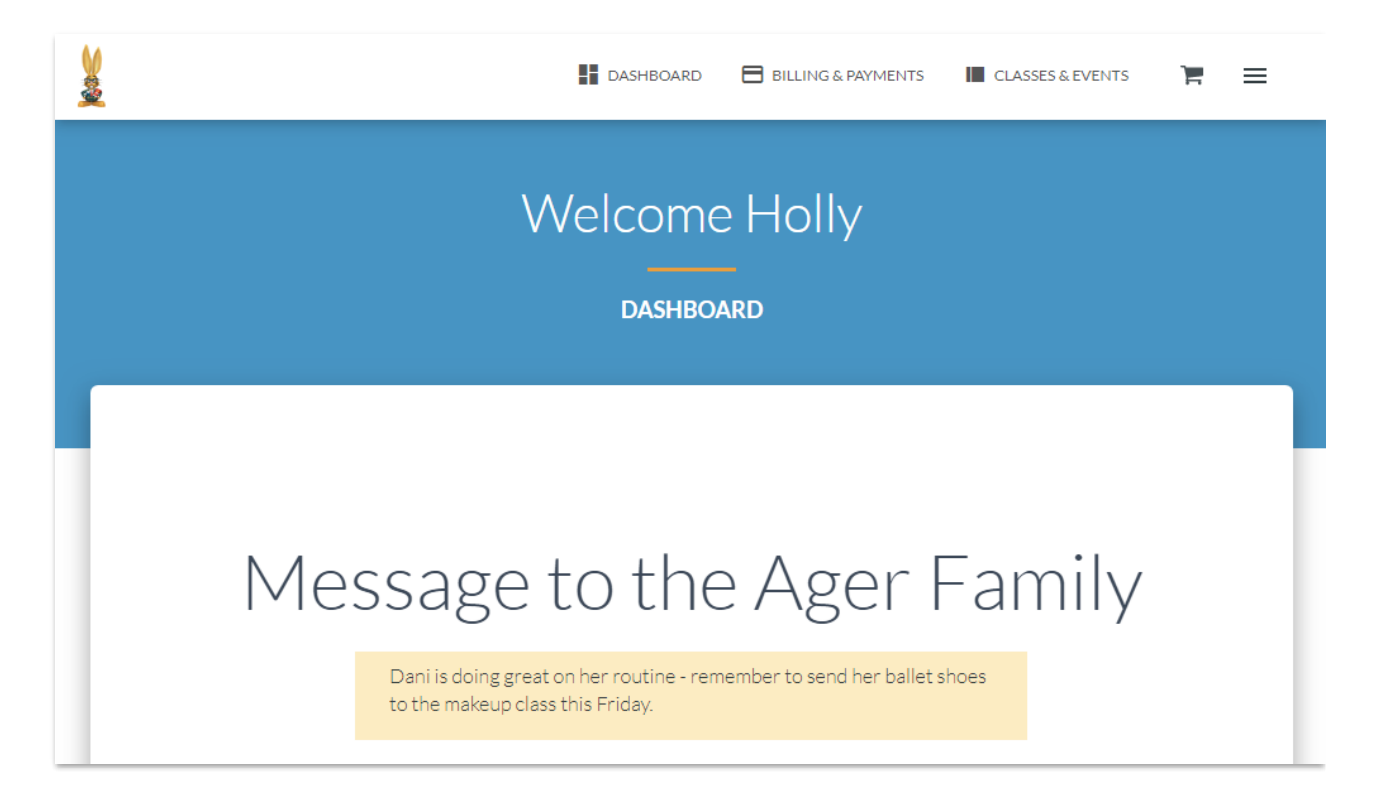

To send a personal note or reminder to a parent:

- 1. Go to the**Family** record.
- 2. Select the**Misc** tab.
- 3. In the **Parent Portal Login Message** enter your message in the text box.
- 4. Choose a **Portal Message Expiration Date** the message will appear on the Dashboard until this date is passed. *(If you leave the Portal Message Expiration Date blank, the Portal Message will be automatically cleared overnight AFTER the message has been displayed to your customer. )*

5. Save changes.